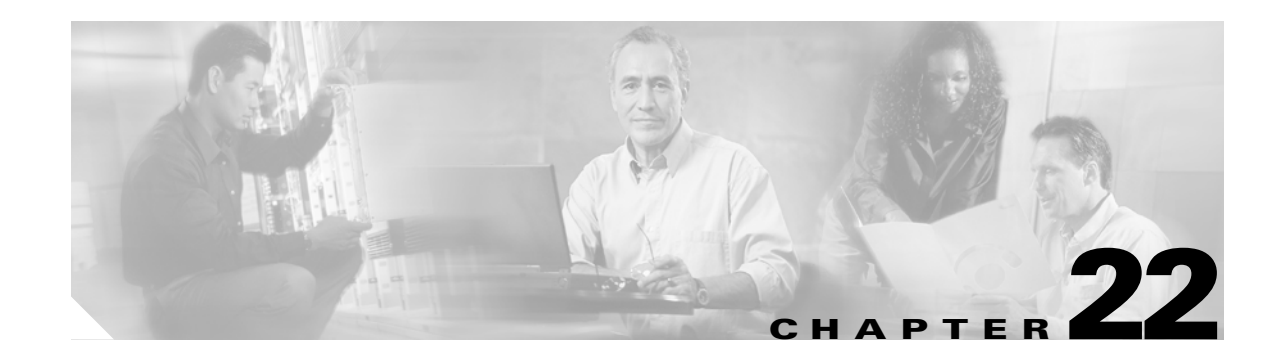

# **Configuring System Message Logging**

This chapter describes how to configure system message logging on the Cisco MDS 9000 Family switches. It includes the following sections:

- **•** [About System Message Logging, page 22-2](#page-1-0)
- **•** [System Log Message Format, page 22-4](#page-3-0)
- **•** [Configuring System Message Logging, page 22-5](#page-4-0)
- **•** [Displaying System Message Logging Information, page 22-8](#page-7-0)
- **•** [Default Settings, page 22-13](#page-12-0)

## <span id="page-1-0"></span>**About System Message Logging**

The system message logging software saves messages in a log file or directs the messages to other devices. This feature provides you with the following capabilities:

- Provides logging information for monitoring and troubleshooting
- **•** Allows you to select the types of captured logging information.
- **•** Allows you to select the destination of the captured logging information.

By default, the switch logs normal but significant system messages to a log file and sends these messages to the system console. You can specify which system messages should be saved based on the type of facility (see [Table 22-1](#page-1-1)) and the severity level (see [Table 22-2\)](#page-3-1). Messages are time-stamped to enhance real-time debugging and management.

You can access logged system messages using the CLI or by saving them to a properly configured syslog server. The switch software saves syslog messages in a file that can be configured to save up to 4 MB. You can monitor system messages remotely by accessing the switch through Telnet, SSH, or the console port, or by viewing the logs on a syslog server.

**Note** When the switch first initializes, the network is not connected until initialization completes. Therefore, messages are not redirected to a syslog server for a few seconds.

Log messages are not saved across system reboots. However, a maximum of 100 log messages with a severity level of critical and below (levels 0, 1, and 2) are saved in NVRAM. You can view this log at any time using the **show logging nvram** command.

[Table 22-1](#page-1-1) describes the facilities supported by the system message logs.

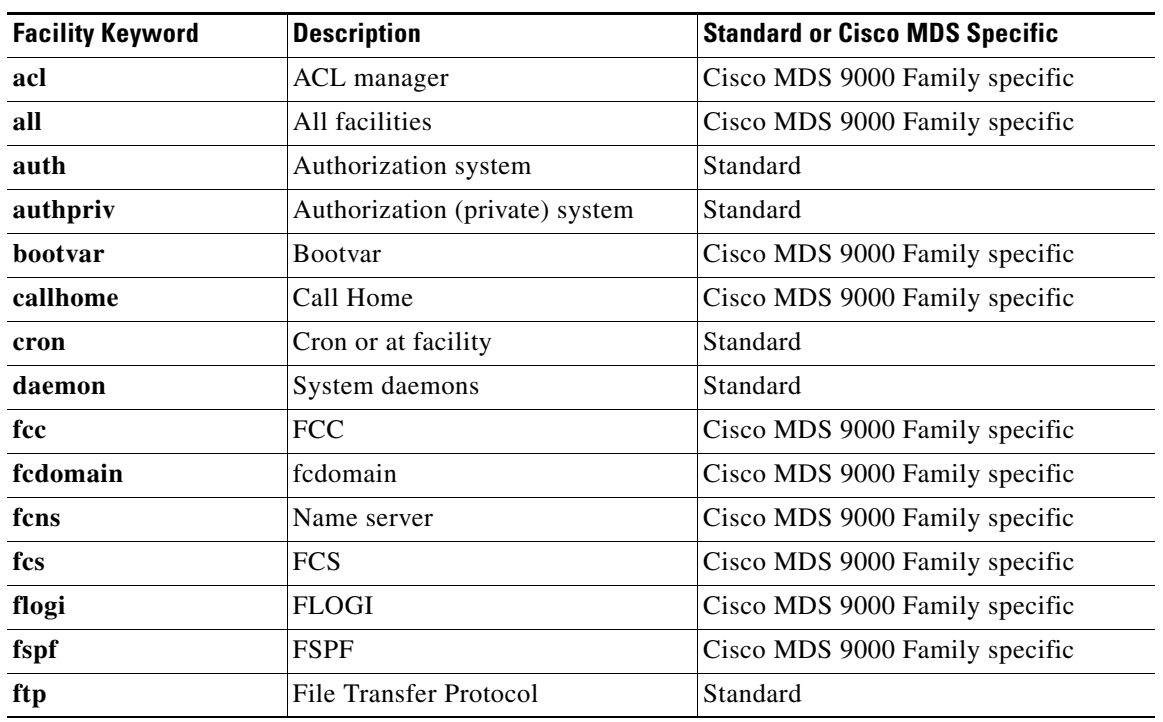

### <span id="page-1-1"></span>*Table 22-1 Internal Logging Facilities*

| <b>Facility Keyword</b> | <b>Description</b>                                          | <b>Standard or Cisco MDS Specific</b> |  |
|-------------------------|-------------------------------------------------------------|---------------------------------------|--|
| ipconf                  | IP configuration                                            | Cisco MDS 9000 Family specific        |  |
| ipfc                    | <b>IPFC</b><br>Cisco MDS 9000 Family specific               |                                       |  |
| kernel                  | Kernel<br>Standard                                          |                                       |  |
| local0 to local7        | Locally defined messages                                    | Standard                              |  |
| lpr                     | Line printer system                                         | Standard                              |  |
| mail                    | Mail system                                                 | Standard                              |  |
| mcast                   | Multicast                                                   | Cisco MDS 9000 Family specific        |  |
| module                  | Switching module                                            | Cisco MDS 9000 Family specific        |  |
| news                    | <b>USENET</b> news                                          | Standard                              |  |
| ntp                     | <b>NTP</b>                                                  | Cisco MDS 9000 Family specific        |  |
| platform                | Platform manager                                            | Cisco MDS 9000 Family specific        |  |
| port                    | Port                                                        | Cisco MDS 9000 Family specific        |  |
| port-channel            | PortChannel                                                 | Cisco MDS 9000 Family specific        |  |
| qos                     | QoS<br>Cisco MDS 9000 Family specific                       |                                       |  |
| rdl                     | Cisco MDS 9000 Family specific<br><b>RDL</b>                |                                       |  |
| rib                     | <b>RIB</b>                                                  | Cisco MDS 9000 Family specific        |  |
| rscn                    | <b>RSCN</b>                                                 | Cisco MDS 9000 Family specific        |  |
| securityd               | Security                                                    | Cisco MDS 9000 Family specific        |  |
| syslog                  | Internal syslog messages<br>Standard                        |                                       |  |
| sysmgr                  | System manager                                              | Cisco MDS 9000 Family specific        |  |
| tlport                  | Cisco MDS 9000 Family specific<br>TL port                   |                                       |  |
| user                    | User process                                                | Standard                              |  |
| uucp                    | Unix-to-Unix copy system                                    | Standard                              |  |
| vhbad                   | Virtual host base adapter daemon                            | Cisco MDS 9000 Family specific        |  |
| vni                     | Virtual network interface<br>Cisco MDS 9000 Family specific |                                       |  |
| vrrp_cfg                | Cisco MDS 9000 Family specific<br><b>VRRP</b> configuration |                                       |  |
| vrrp_eng                | VRRP engine<br>Cisco MDS 9000 Family specific               |                                       |  |
| vsan                    | Cisco MDS 9000 Family specific<br>VSAN syslog               |                                       |  |
| vshd                    | Cisco MDS 9000 Family specific<br>vshd                      |                                       |  |
| wwn                     | WWN manager                                                 | Cisco MDS 9000 Family specific        |  |
| xbar                    | Xbar syslog                                                 | Cisco MDS 9000 Family specific        |  |
| zone                    | Cisco MDS 9000 Family specific<br>Zone server               |                                       |  |

*Table 22-1 Internal Logging Facilities (continued)*

[Table 22-2](#page-3-1) describes the severity levels supported by the system message logs.

| <b>Level Keyword</b> | Level    | <b>Description</b>               | <b>Syslog Definition</b> |
|----------------------|----------|----------------------------------|--------------------------|
| emergencies          | $\theta$ | System unusable                  | <b>LOG EMERG</b>         |
| alerts               |          | Immediate action needed          | <b>LOG ALERT</b>         |
| critical             | 2        | Critical conditions              | <b>LOG CRIT</b>          |
| errors               |          | Error conditions                 | <b>LOG ERR</b>           |
| warnings             | 4        | Warning conditions               | LOG_WARNING              |
| notifications        | 5        | Normal but significant condition | <b>LOG NOTICE</b>        |
| informational        | 6        | Informational messages only      | LOG INFO                 |
| debugging            |          | Debugging messages               | <b>LOG DEBUG</b>         |

<span id="page-3-1"></span>*Table 22-2 Error Message Severity Levels*

## <span id="page-3-0"></span>**System Log Message Format**

System log messages begin with a percent sign  $(\%)$  and are displayed in the following format (see [Table 22-3](#page-3-2)):

month dd hh:mm:ss switchname facility-severity-MNEMONIC description

### For example:

```
Nov 8 14:07:58 excal-113 %LOG_MODULE-5-MOD_OK: Module 1 is online
Nov 8 14:07:58 excal-113 %LOG_PORT-3-IF_UNSUPPORTED_TRANSCEIVER: Transceiver for interface 
fc1/13 is not supported
Nov 8 14:07:59 excal-113 %LOG_PLATFORM-5-PS_OK: Power supply 1 ok
Nov 8 14:07:53 excal-113 %LOG_DAEMON-5-SYSTEM_MSG: readjusting service shell
Nov 8 15:59:38 excal-113 %LOG_KERN-6-SYSTEM_MSG: utaker: setting queue 1 control pid 1392 
(owner 1392) 
Nov 8 15:21:44 excal-113 %LOG_VSHD-5-VSHD_SYSLOG_CONFIG_I: Configuring console from pts/0 
(171.71.58.72)
```

| <b>Element</b>  | <b>Description</b>                                                            |
|-----------------|-------------------------------------------------------------------------------|
| month dd        | The date and month of the error or event.                                     |
| hh:mm:ss        | The time of the error or event.                                               |
| switchname      | The name of the switch                                                        |
| facility        | The facility of the error or event (daemon, kernel, VSHD, or other facility). |
| severity        | Single-digit code from 0 to 7 that indicates the severity of the message.     |
| <b>MNEMONIC</b> | Text string that uniquely describes the error message.                        |
| description     | Text string containing detailed information about the event being reported    |

<span id="page-3-2"></span>*Table 22-3 System Log Message Format Description*

 $\mathbf{I}$ 

## <span id="page-4-0"></span>**Configuring System Message Logging**

System logging messages are sent to the console based on the default (or configured) logging facility and severity values.

## **Enabling Message Logging**

You can disable logging to the console or enable logging to a given Telnet or SSH session.

- When you disable or enable logging to a console session, that state is applied to all future console sessions. If you exit and log in again to a new session, the state is preserved.
- When you enable or disable logging to a Telnet or SSH session. that state is applied only to that session. If you exit and log in again to a new session, the state is not preserved.

To enable or disable the logging state for a Telnet, or SSH session, follow these steps:

**Step 1** switch# **terminal monitor** Enables logging for a Telnet, or SSH session.

**Step 2** switch# terminal no monitor Disables logging for a Telnet, or SSH session.

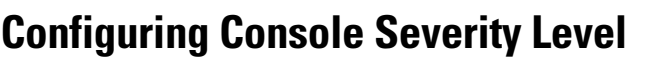

When logging is enabled for a console session (default), you can configure the severity levels of messages that appear on the console. The default severity for console logging is 2 (critical).

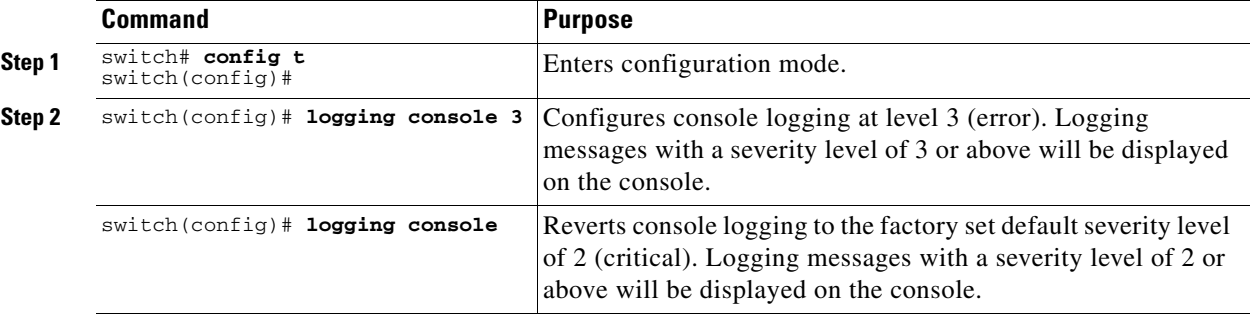

To configure the severity level for a logging facility, follow these steps:

**Command Purpose** 

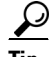

**Tip** The current critical (default) logging level is maintained, if the console baud speed is 9600 baud (default). All attempts to change the console logging level generates an error message. T o increase the logging level (above critical), you must change the console baud speed to 38400 baud (see the "Configuring Console Settings" section on page 3-31).

**Cisco MDS 9000 Family Configuration Guide**

**Note** A console session is enabled by default.

**Note** A Telnet or SSH session is disabled by default.

### **Configuring Module Logging**

By default, logging is enabled at Level 7 for all modules. You can enable or disable logging for each module at a specified level.

To configure the severity level for a logging facility, follow these steps:

**Step 1** 

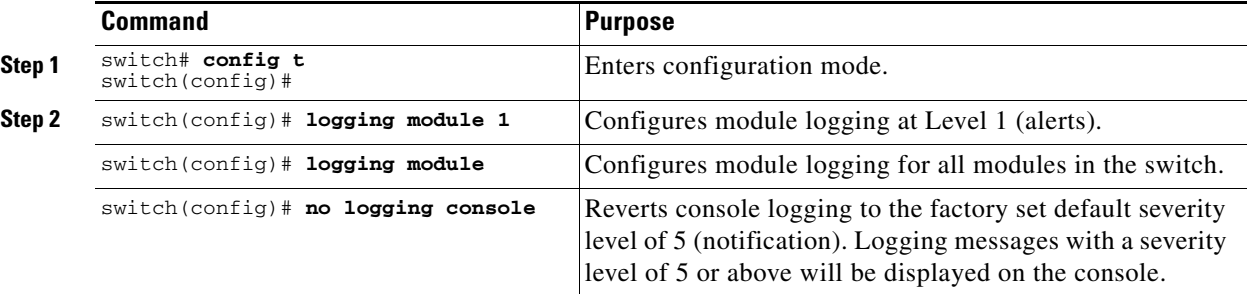

### **Configuring Facility Severity Level**

To configure the severity level for a logging facility, follow these steps:

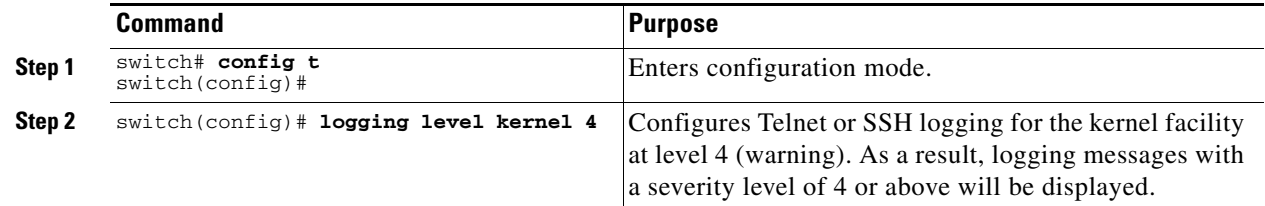

## **Configuring Log Files**

Logging messages may be saved to a log file. You can configure the name of this file and restrict its size as required. The default log file name is messages. You can rename this file using the **logging logfile**  command. The file name can have up to 200 characters and the file size ranges from 4096 bytes to 4194304 bytes.

To send log messages to file, follow these steps:

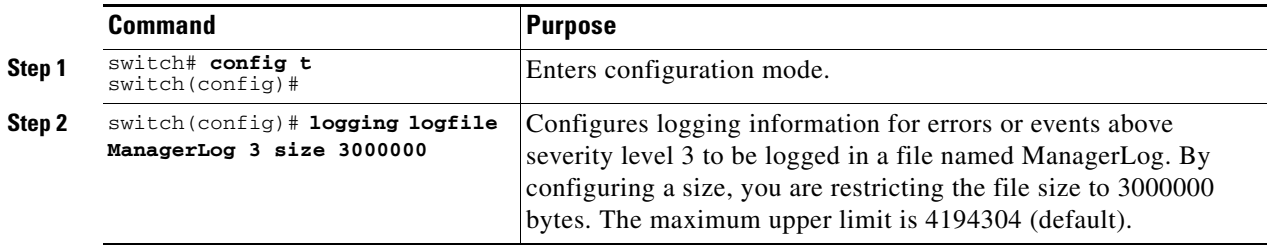

The configured log file is saved in the /var/log/external directory. The location of the log file cannot be changed. You can use the **show logging** and **clear debug-logfile** commands to view and clear this file. It is not accessible using the **dir** command.

You can display the log file using the **show logging logfile** command and copy the logfile to a different location using the **copy log:messages** command using additional copy syntax (see the "Copying Files" section on page 3-27).

Г

a ka

## **Configuring Syslog Servers**

To send log messages to a UNIX syslog server, you must configure the syslog daemon on a UNIX server. Log in as root, and perform these steps:

**Step 1** Add the following line to the file /etc/syslog.conf

**local7.debug /var/log/***myfile.***log**

**Note** Be sure to add five tab characters between **local7.debug** and **/var/log/***myfile***.log**. Refer to entries in the /etc/syslog.conf file for further examples.

The switch sends messages according to the specified facility types and severity levels. The **local7** keyword specifies the UNIX logging facility used. The messages from the switch are generated by user processes. The **debug** keyword specifies the severity level of the condition being logged. You can set UNIX systems to receive all messages from the switch.

**Step 2** Create the log file by entering these commands at the UNIX shell prompt:

```
$ touch /var/log/myfile.log
$ chmod 666 /var/log/myfile.log
```
**Step 3** Make sure the syslog daemon reads the new changes by entering this command:

```
$ kill -HUP ~cat /etc/syslog.pid~
```
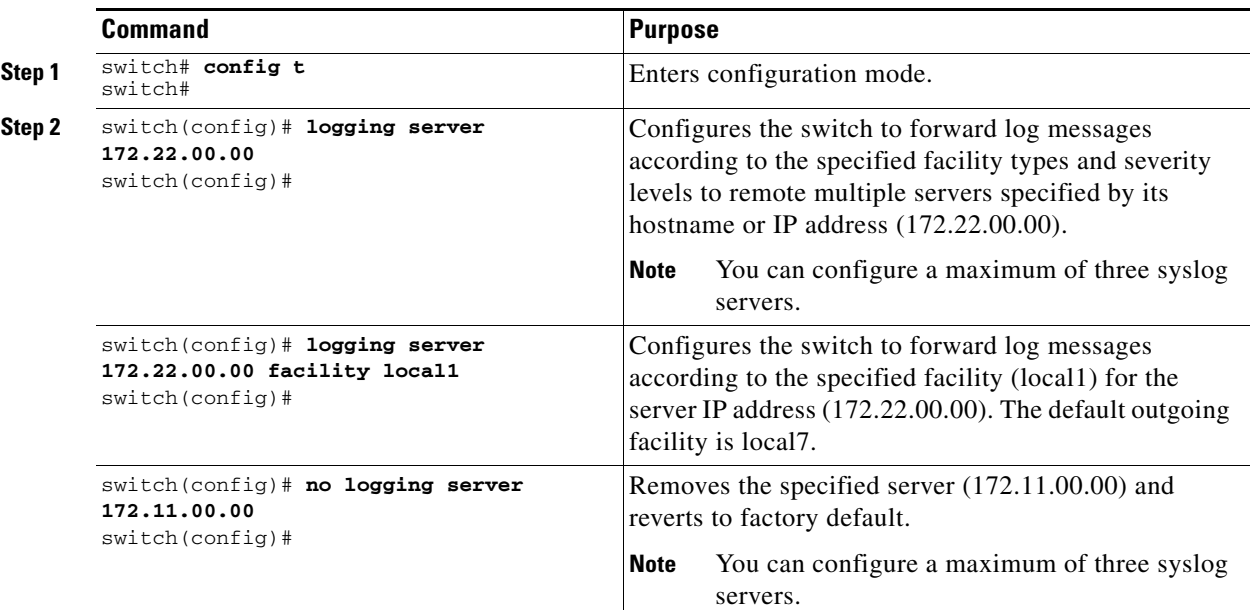

To configure syslog servers, follow these steps:

### **Outgoing Syslog Server Logging Facilities**

All syslog messages have a logging facility and a level. The logging facility can be thought of as where and the level can be thought of as what.

The single syslog daemon (syslogd) sends the information based on the configured **facility** option. If no facility is specified, local7 is the default outgoing facility.

The internal facilities are listed in [Table 22-1](#page-1-1) and the outgoing logging facilities are listed in [Table 22-4.](#page-7-1)

| <b>Facility Keyword</b>                  | <b>Description</b>             | <b>Standard or Cisco MDS Specific</b> |  |  |
|------------------------------------------|--------------------------------|---------------------------------------|--|--|
| auth                                     | Authorization system           | Standard                              |  |  |
| authpriv                                 | Authorization (private) system | Standard                              |  |  |
| cron                                     | Cron or at facility            | Standard                              |  |  |
| daemon                                   | System daemons                 | Standard                              |  |  |
| ftp                                      | File Transfer Protocol         | Standard                              |  |  |
| kernel                                   | Kernel                         | Standard                              |  |  |
| local <sub>0</sub> to local <sub>7</sub> | Locally defined messages       | Standard (local 7 is the default)     |  |  |
| lpr                                      | Line printer system            | Standard                              |  |  |
| mail                                     | Mail system                    | Standard                              |  |  |
| news                                     | <b>USENET</b> news             | Standard                              |  |  |
| syslog                                   | Internal syslog messages       | Standard                              |  |  |
| user                                     | User process                   | Standard                              |  |  |
| uucp                                     | Unix-to-Unix copy system       | Standard                              |  |  |

<span id="page-7-1"></span>*Table 22-4 Outgoing Logging Facilities*

## <span id="page-7-0"></span>**Displaying System Message Logging Information**

Use the **show logging** command to display the current system message logging configuration. See Examples [22-1](#page-7-2) to [22-10](#page-12-1).

<span id="page-7-2"></span>*Example 22-1 Displays Current System Message Logging*

| switch# show logging |                  |              |                                                      |                               |
|----------------------|------------------|--------------|------------------------------------------------------|-------------------------------|
| Logging console:     |                  |              | enabled (Severity: critical)                         |                               |
| Logging monitor:     |                  |              |                                                      | enabled (Severity: debugging) |
| Logging linecard:    |                  |              |                                                      | enabled (Severity: debugging) |
| Logging server:      |                  | enabled      |                                                      |                               |
| ${172.20.102.34}$    |                  |              |                                                      |                               |
|                      | server severity: | debugging    |                                                      |                               |
|                      | server facility: | $1$ oca $17$ |                                                      |                               |
| ${10.77.202.88}$     |                  |              |                                                      |                               |
|                      | server severity: | debugging    |                                                      |                               |
|                      | server facility: | $1$ oca $17$ |                                                      |                               |
| ${10.77.202.149}$    |                  |              |                                                      |                               |
|                      | server severity: | debugging    |                                                      |                               |
|                      | server facility: | $1$ oca $17$ |                                                      |                               |
| Logging logfile:     |                  | enabled      |                                                      |                               |
|                      |                  |              | Name - messages: Severity - debugging Size - 4194304 |                               |

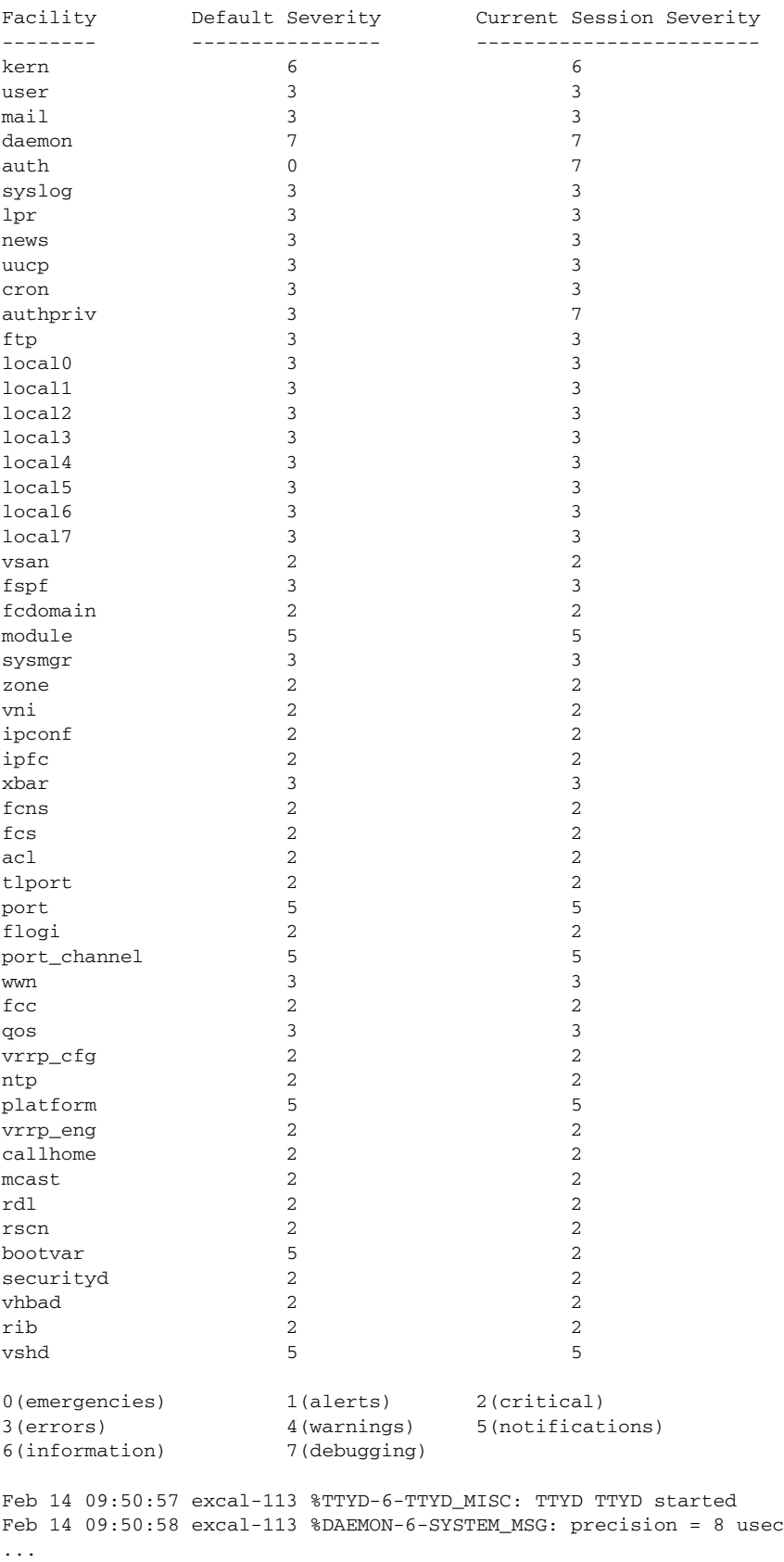

Use the **show logging nvram** command to view the log messages saved in NVRAM. Only log messages with a severity level of critical and below (levels 0, 1, and 2) are saved in NVRAM.

#### *Example 22-2 Displays NVRM Log Contents*

```
switch# show logging nvram
```

```
Jul 16 20:36:46 172.22.91.204 %KERN-2-SYSTEM_MSG: unable to alloc and fill in a
new mtsbuf (pid=2209, ret_val = -105)
Jul 16 20:36:46 172.22.91.204 %KERN-2-SYSTEM_MSG: unable to alloc and fill in a
new mtsbuf (pid=2199, ret_val = -105)
Jul 16 20:36:46 172.22.91.204 %KERN-2-SYSTEM_MSG: unable to alloc and fill in a
new mtsbuf (pid=2213, ret_val = -105)
Jul 16 20:36:46 172.22.91.204 %KERN-2-SYSTEM_MSG: unable to alloc and fill in a
new mtsbuf (pid=2213, ret_val = -105)
...
```
#### *Example 22-3 Displays the Log File*

```
switch# show logging logfile
```

```
Jul 16 21:06:50 %DAEMON-3-SYSTEM_MSG: Un-parsable frequency in /mnt/pss/ntp.drift
Jul 16 21:06:56 %DAEMON-3-SYSTEM_MSG: snmpd:snmp_open_debug_cfg: no snmp_saved_dbg_uri ;
Jul 16 21:06:58 172.22.91.204 %PORT-5-IF_UP: Interface mgmt0 is up
Jul 16 21:06:58 172.22.91.204 %MODULE-5-ACTIVE_SUP_OK: Supervisor 5 is active
...
```
### *Example 22-4 Displays Console Logging Status*

switch# **show logging console** Logging console: enabled (Severity: notifications)

### *Example 22-5 Displays Logging Facility*

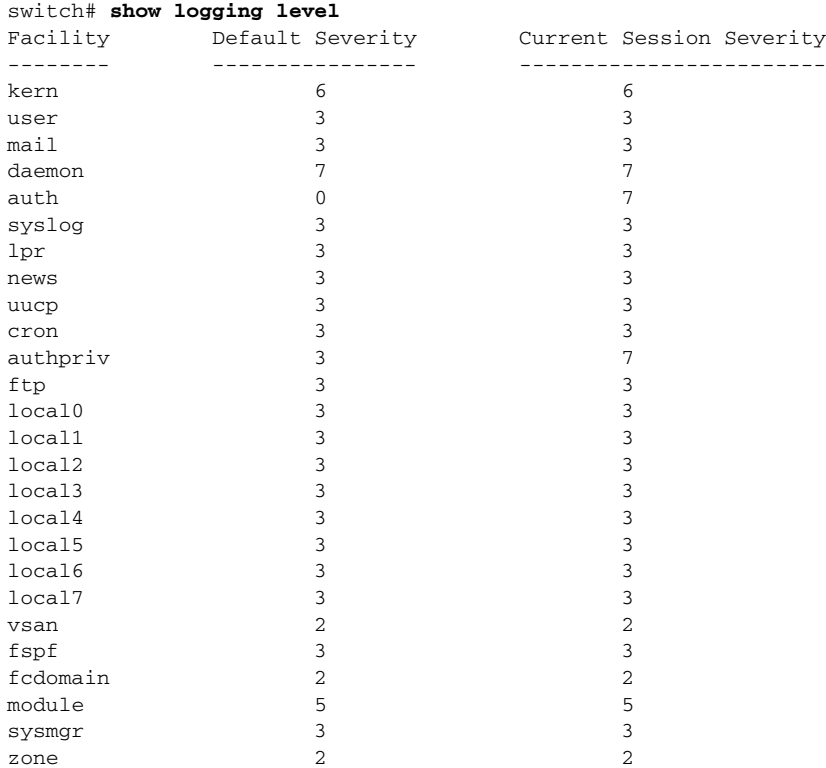

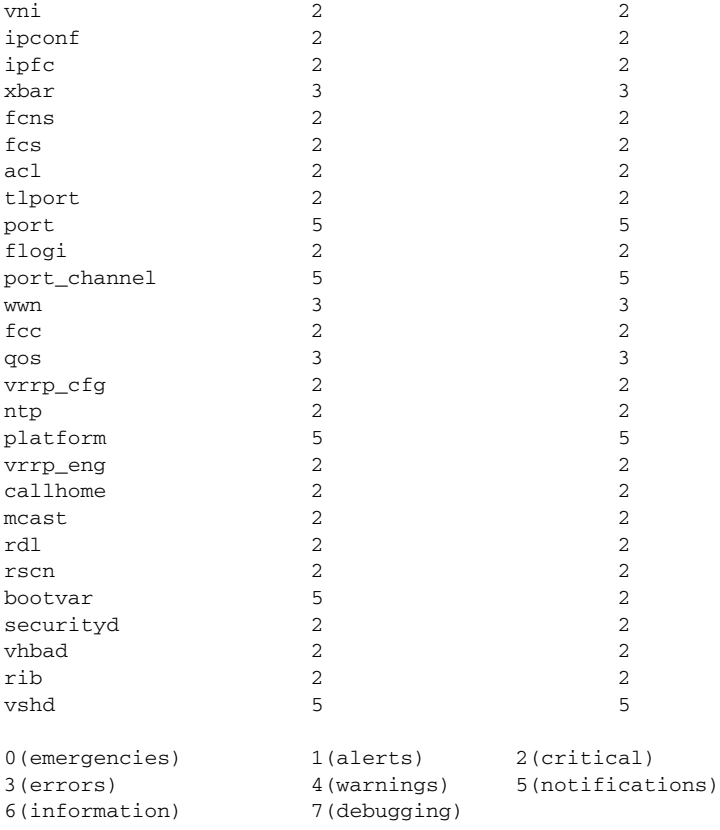

### *Example 22-6 Displays Logging Information*

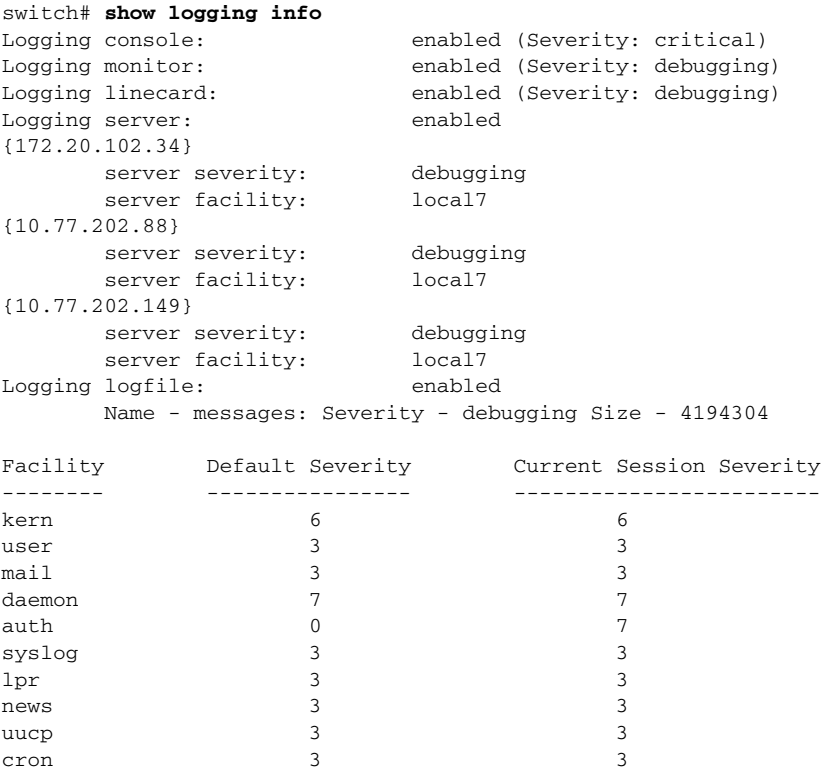

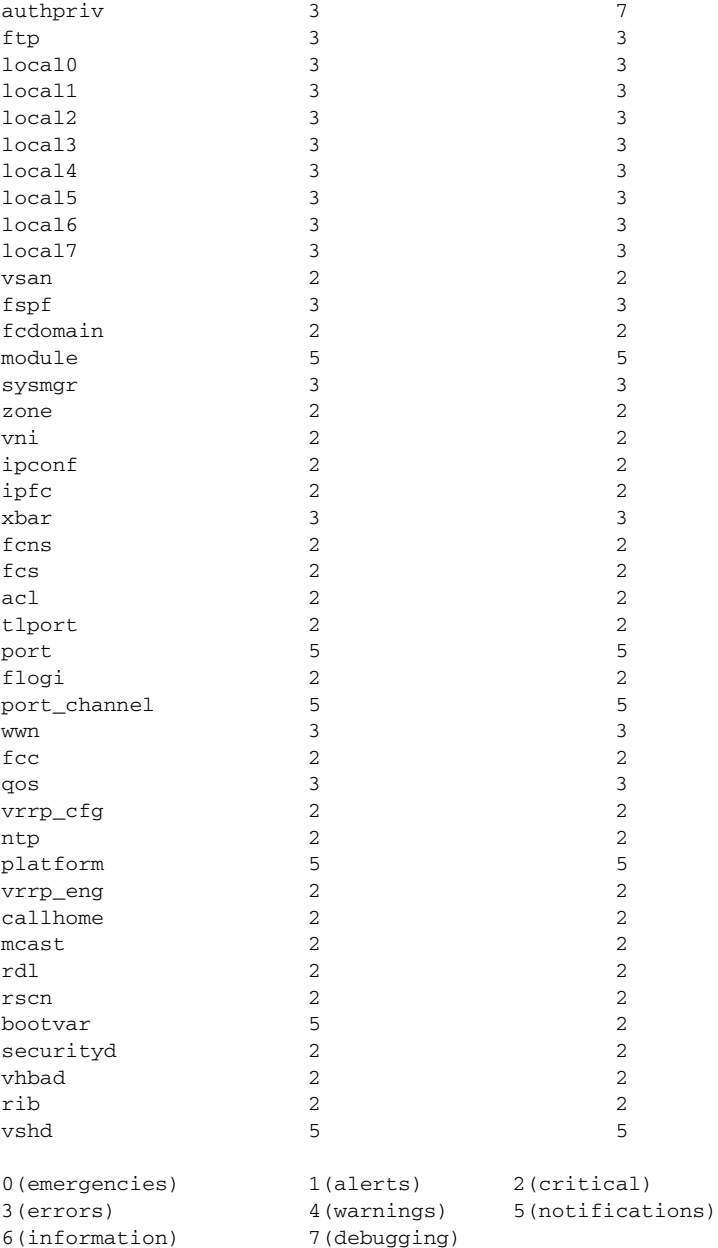

### *Example 22-7 Displays Last Few Lines of a Log File*

```
switch# show logging last 2
Nov 8 16:48:04 excal-113 %LOG_VSHD-5-VSHD_SYSLOG_CONFIG_I: Configuring console from pts/1 
(171.71.58.56)
Nov 8 17:44:09 excal-113 %LOG_VSHD-5-VSHD_SYSLOG_CONFIG_I: Configuring console from pts/0 
(171.71.58.72)
```
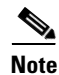

**Note** Use the **show logging** *filename* command to display the entire log file.

#### *Example 22-8 Displays Switching Module Logging Status*

switch# **show logging module** Logging linecard: enabled (Severity: debugging)

### *Example 22-9 Displays Monitor Logging Status*

```
switch# show logging monitor
Logging monitor: enabled (Severity: information)
```

```
C.
```
**Note** Use the **show logging nvram** command to view the log messages in NVRAM.

### <span id="page-12-1"></span>*Example 22-10 Displays Server Information*

```
switch# show logging server
Logging server: enabled
{172.22.95.167}
       server severity: debugging
      server facility: local7
{172.22.92.58}
       server severity: debugging
      server facility: local7
```
## <span id="page-12-2"></span><span id="page-12-0"></span>**Default Settings**

[Table 22-5](#page-12-2) lists the default settings for system message logging.

| <b>Parameters</b>                         | <b>Default</b>                                                     |
|-------------------------------------------|--------------------------------------------------------------------|
| System message logging to the console     | Enabled for messages at the critical severity level.               |
| System message logging to Telnet sessions | Disabled.                                                          |
| Logging file size                         | 4194304.                                                           |
| Log file name                             | message (can be changed to any name with up to<br>200 characters). |
| Logging server                            | Disabled.                                                          |
| Syslog server IP address                  | Non configured.                                                    |
| No. of servers                            | 3 servers.                                                         |
| Server facility                           | Local 7.                                                           |

*Table 22-5 Default System Message Log Setting*